<span id="page-0-0"></span>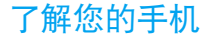

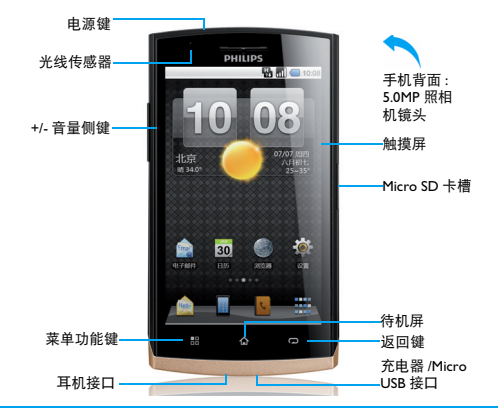

飞利浦将不断力争改善产品性能并确保该用户指南的准确性。因为手机软件版本的更新,本手册中的 某些内容可能与您的手机有所差异。飞利浦保留修改本用户指南的权利,如有更改,恕不另行通知。 请以手机实际操作为准。

### 待机屏

在待机屏幕中,可查看手机的状态和访问应用程 序。待机屏为扩展屏幕, 共有 5 个界面, 你可通 过左右滑动显示不同的界面。待机屏由以下部分 组成:

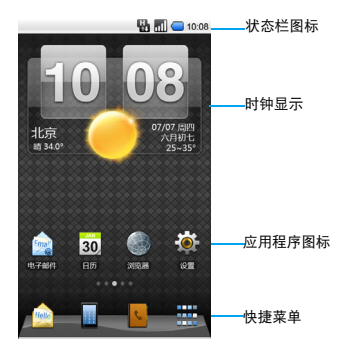

### 按键

了解主要按键如何操作。

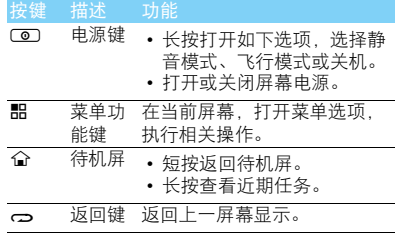

### 快捷图标

### 了解如何使用快捷图标。

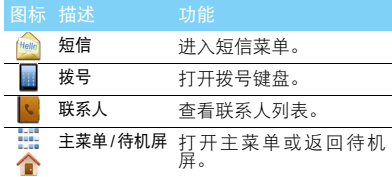

了解您的手机 1

### 状态栏

屏幕顶部为状态栏 - 显示系统当前的通知(如未 读短信,未接电话等)。

- 按住状态栏向下滑动,打开状态栏下拉菜 单,点击各通知信息,即可查看相应内容。
- 如需隐藏状态栏下拉菜单,向上拖动菜单的 下边框。

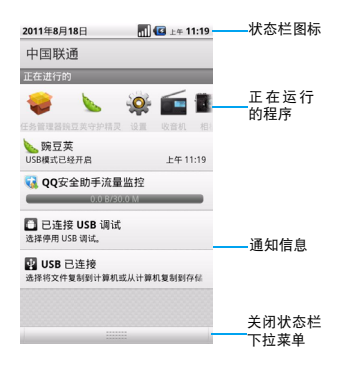

### 基本操作

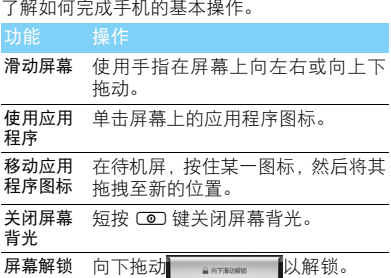

2 了解您的手机

### 图标与符号

了解显示屏上显示的图标。

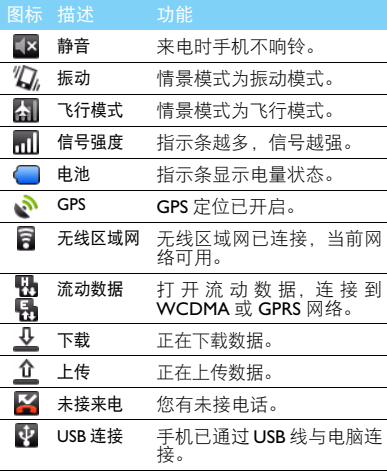

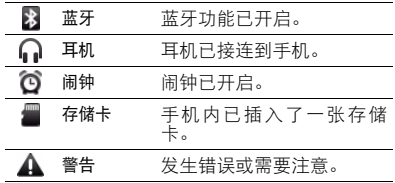

# 目录

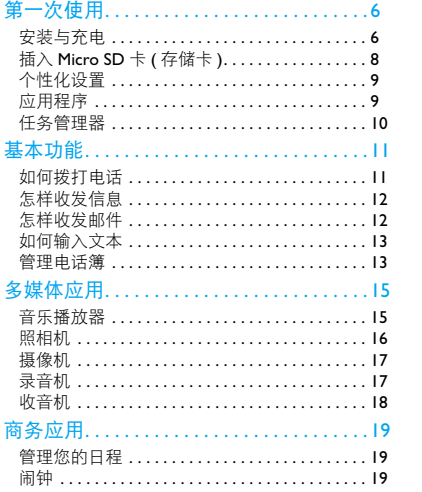

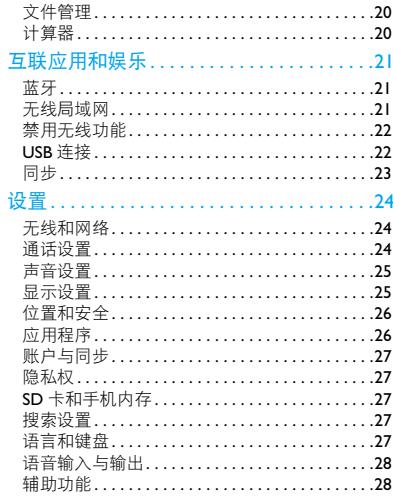

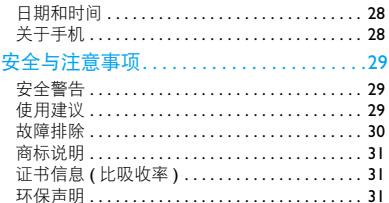

<span id="page-6-0"></span>第一次使用

感谢您购买了我们的产品并成为飞利浦大家庭 │ 取下电池盖。 的一员。

为了让您能充分享受飞利浦提供的支持 , 请到下 面的网址注册您的产品:

www.philips.com/mobilephones

更多产品信息,请访问:

www.philips.com/support

#### 注意:

 • 在使用手机前,请先阅读["安全与注意事项"章](#page-29-3)节内的安 全指导。

## <span id="page-6-1"></span>安装与充电

首次使用手机时,如何安装 USIM 卡(或 SIM 卡) 及给手机充电。

### 插入 SIM 卡

请按以下步骤插入 USIM 卡 (或 SIM 卡)。在卸 下手机后盖前,请务必关机。

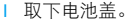

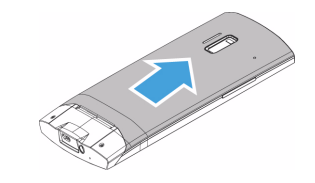

2 取出电池。

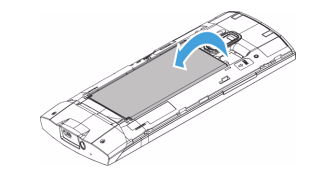

3 插入 USIM 卡 (或 SIM 卡)。

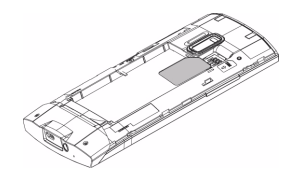

4 安装电池。

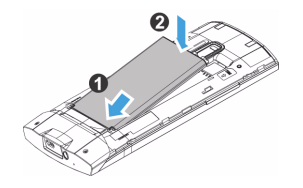

5 盖上电池盖。

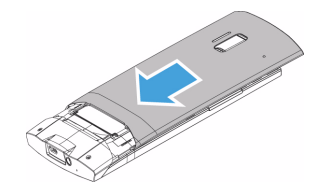

### 为电池充电

新电池已部分充电,手机屏幕上的电池图标表示 电量状态。

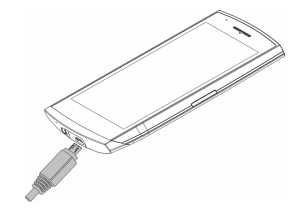

#### $<sup>69</sup>$ 提示:</sup>

- 充电时,您仍可以使用手机。
- 电池完全充电后,将充电器继续连接在手机上不会损坏电 池。如需关闭充电器,应将其从电源上拔下。因此,请选 择易于您插拔的插座。
- 如果您几天内都不会使用手机,建议您取出电池。
- 如果已完全充电的电池搁置不用,电池本身在一段时间后, 会因自放电而处于无电压或低电压状态。
- 新电池或长时间未使用的电池 , 需要较长时间充电。

## <span id="page-8-0"></span>插入 Micro SD 卡 ( 存储卡 )

您可在手机中插入 Micro SD 卡以扩展手机存储 容量。

- 1 取下电池盖。
- 2 打开卡盖,将Micro SD卡与卡槽对齐,推入卡 槽并卡定。
- 3 如需取出存储卡, 按压 Micro SD 卡使其从卡 槽中弹出。

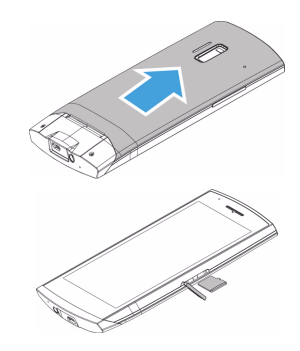

## <span id="page-9-0"></span>个性化设置

### 设置时间和日期

- | 点击 品 > 设置 > 日期和时间。
- 2 设置日期和时间。

#### 注意:

 • 如需手动设置本地时间,日期和时区,请先取消自动使用 网络提供的值。

### 设置待机屏幕

您可以在屏幕的空白区域添加应用程序图标,窗 口小部件和其他项,以丰富您的待机屏幕。 如需将项目添加到待机屏幕:

1 在待机模式下,长按待机屏幕的空白区域。

#### 2 选择项目类别:

- Philips 小组件: 将小部件添加到待机屏幕。
- 快捷方式:添加项目的快捷方式,如应用程 序,联系人,音乐播放列表等。
- 窗口小部件:将小组件添加到待机屏幕。
- 文件夹:添加相关文件夹。
- 壁纸:设定背景图片。

### 提示:

您也可在主菜单中选中相应程序文件图标,长按此图标, 然后将其拖至待机屏幕。

### 在待机屏幕上移动图标

- 1 长按要移动的图标。
- 2 待图标变大后将其拖到所需位置。

#### 注意:

• 若屏幕上已无空间,则无法移动图标。

### 从待机屏幕删除图标

- 1 长按要删除的图标。
- 2 待图标变大 并且屏幕底部出现拉圾桶。
- 3 将图标拖到垃圾桶。

## <span id="page-9-1"></span>应用程序

### 访问应用程序

- 滑动待机屏幕, 选择相应程序图标。
- 从待机屏幕,点击 开打开应用程序列表。
- 按 返回上一个屏幕,按 企返回待机屏幕。

注意:

 • 手机拥有可检测手机方向的动态传感器。如果在使用一些 功能时旋转手机,手机界面会自动切换为横屏显示。如需

#### 第一次使用 9

设定界面不随手机旋转而改变,在应用程序列表中,选择 O> 设置 **>** 显示 **>** 自动旋转屏幕。

#### 下载应用程序

您可以下载应用程序安装至您的手机,让你体验 多方位的应用。

您可以通过如下方式下载应用程序:

- 在安智市场,下载您喜爱的应用程序。(需要 连接到 WCDMA, GPRS 或无线局域网)
- 使用您的电脑, 在互联网上下载本机支持的 应用程序, 拷贝至 Micro SD 卡中, 在手机中 插入含有应用程序的 Micro SD 卡, 安装此程 序。

#### 提示:

• 如需查看已下载的文件或应用程序,可点击 EB> 设置 > 应 用程序 **>** 管理应用程序 **>** 已下载。

### 管理应用程序

了解如何查看正在运行的程序,以及卸载不需要 的应用程序。

- 1 点击 品 > 设置 > 应用程序 > 管理应用程序。
- 2 点击正在运行,查看手机正在运行的程序。
- 3 选择一个应用程序图标,点击卸载,从手机中 删除安装的程序。

## <span id="page-10-0"></span>任务管理器

手机具有多任务处理功能,可以同时运行多个应 用程序。不过,多任务处理时会占用手机的更多 内存,可能会导致通话中断,死机,存储问题或 消耗更多电量。为避免这些问题,可使用任务管 理器结束不必要的程序。

• 在主菜单中洗择任务管理器,占击一键优化/自 定义优化,你可以关闭单个程序或者所有程 序。

10 第一次使用

# <span id="page-11-0"></span>基本功能

## <span id="page-11-1"></span>如何拨打电话

了解如何拨出或接听电话,及使用基本通话功 能。

### 拨出电话

在待机屏点击 2 输入电话号码。 3 点击 c 拨打该号码。 点击 二挂机。

### 提示:

如需拨打国际长途电话,长按 0 输入国际前缀

### 接听电话及挂机

- 向下滑动 4 mm....... 接听电话 (如需要, 请按音量侧键调整音量)。 2 点击开启免提接听模式。
- 3 点击 挂机。

### 提示:

- 您可使用随附耳机接听电话或挂机。
- 如需关闭当前来电的铃声,请按电源键或音量侧键。

## 召开电话会议

如网络支持,您可同时处理多个电话,或召开电 话会议。

- 1 通话中,点击添加通话输入电话号码,点击 拨号,接通第二通电话。
- 2 此时,第一通电话将被自动保留。
- 3 您可点击交换来切换两通电话。
- 要结束通话,点击 .

## 拨打紧急电话

您可在未插入 SIM 卡时拨打紧急电话。在欧洲, 标准紧急号码是 **112** : 在英国为 999。

## <span id="page-12-0"></span>怎样收发信息

您可以使用信息菜单功能发送文字信息、多媒体 信息。

### 发送文字信息

- 在待机屏,点击 <mark>"</mark>" 进入消息界面。
- 2 点击撰写新信息。
- 3 输入收件人姓名或号码,或点击 & 从通讯录 中选择联系人。
- 4 点击文本框,输入文字信息。
- 5 点击发送信息。

### 发送多媒体信息

- 在待机屏,点击 <mark>地</mark> 进入消息界面。
- 2 点击撰写新信息。
- 3 输入收件人姓名或号码,或点击 & 从通讯录 中选择联系人。
- 4 按 品 > 添加主题, 为你的彩信添加主题。
- 5 点击文本框,输入文字信息。
- 6 进入 品 > 附加添加多媒体内容(图片、音频、 或视频)。
- 7 点击发送彩信。

#### 注意:

• 受版权保护的图片及语音文件不能通过彩信发送。

## <span id="page-12-1"></span>怎样收发邮件

您可以使用电子邮件功能发送和接收邮件信息。

#### 注意:

- 您须先设置您的电子邮件信箱,然后才可以发送和接收电 子邮件。
- 只有某些"Plus"账户支持 POP 访问而允许此程序进行连 接。如果您使用正确的电子邮件地址和密码而无法登录, 则可能还未开通付费的 "Plus"账户。请启动网络浏览器 以获取对这些邮件账户的访问权限。
- 使用此功能会产生相关的数据流量费用,且休资费详情请 与您的网络服务供应商联系。

### <span id="page-12-2"></span>添加电子邮件帐户

- 在主菜单中选择
- 2 输入邮件地址及密码,并按手动设置选择新建 POP3/IMAP/Exchange,点击下一步。
- 3 如网络检测成功,则您的账户已设置。
- 4 输入账户名称与您的姓名,点击完成结束设 置。
- 5 添加更多邮件账户,按 品 > 添加账户。

#### 发送电子邮件

发送邮件前,请先完成账户设置,并保存您的账 户信息。

- 1 长按您的账户,在弹出的选项中选择撰写。
- 2 输入收件人地址,主题和邮件正文。
- 3 按盟可以进行添加抄送/密送地址,添加附件或 另存为草稿等操作。
- 4 点击发送。

注意:

 • 有关邮箱服务器的配置信息,请咨询您的邮件服务供应 商。

## <span id="page-13-0"></span>如何输入文本

本机默认提供 4 种输入法供您输入文本:搜狗输 入法、 Android 键盘及谷歌拼音输入法。

你可以进入 品 > 设置 > 语言和键盘, 选择默认语 言及输入法选项。

• 切换输入法: 在输入文本时, 长按输入框, 在 弹出窗口中选择输入法,可以选择及切换您 需要的输入法。

• 复制、剪切或粘贴文本:点住文本输入字段, 在弹出的选项中选择全选、剪切、及复制等操 作。

## <span id="page-13-1"></span>管理电话簿

了解电话簿功能的基本用法。

### 添加联系人

方法一:

- 在待机屏点击 上打开联系人列表。
- 2 点击新建联系人。
- 3 输入电话号码,编辑其他详细信息。
- 4 点击完成保存。

### 方法二:

- 1 在通话记录中,长按选择的未知号码。
- 2 在弹出的窗口菜单中,选择添加到"联系人"。
- 3 点击新建联系人。
- 4 编辑详情后, 占击完成保存。

#### **图提示:**

 • 对于手机中的联系人,您可额外加入详细信息,如家庭电 话、办公电话或来电大头贴。

### 查找联系人

- 1 在待机屏点击 S 打开联系人列表。
- 2 点击搜索。
- 3 在查找框中输入姓名字首拼音。(例如 "王 芳"输入 WF)
- 4 从搜索出的列表中选择联系人。

### 导入 / 导出联系人

如果您需要将 SD 卡或 SIM 卡上的联系人导入手 机中, 或将手机上的联系人导出到 SD 卡或 SIM 卡中,您可进入通讯录 ,然后按 品, 在弹出的 菜单中选择导入 / 导出。

# <span id="page-15-0"></span>多媒体应用

## <span id="page-15-1"></span>音乐播放器

您可通过音乐程序来播放存储卡中的音乐文件。

### 播放音乐

- 1 进入主菜单,点击 ,手机会自动扫描存储 卡中的音乐文件。
- 2 在艺术家、专辑或歌曲中,选择歌曲。
- 3 使用以下按键控制播放:

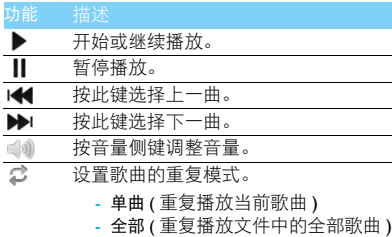

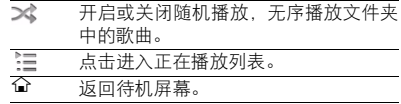

#### 播放设置

播放音乐时, 按 品可进行如下设置:

- 音乐库: 返回音乐库。
- 派对随机播放:无序播放文件夹中的歌曲。
- 添加到播放列表:将正在播放的歌曲添加到播 放列表。
- 用作铃声:将正在播放的歌曲作为来电铃声。
- 删除:删除音乐文件。

#### 注意:

 • 欣赏音乐时请适当调整音乐音量。长时间处于高音量环境 中可能会损坏您的听力。

## <span id="page-16-0"></span>照相机

了解拍照功能,让您随心所欲地使用您的手机拍 照。

### 拍照

- 1 在待机屏,点击 进入主菜单。
- 2 进入相机,滑动●选择相机模式。
- 3 将镜头对准拍摄对象。
- 4 点击 © 即可拍摄照片。

#### 提示:

• 拍摄的照片保存在 **sdcard**>**DCIM**>**Camera** 文件夹中。

### 查看照片

- 1 进入主菜单,点击 28 图库,手机会自动扫描 存储卡中的文件。
- 2 进入文件夹,点击照片进行浏览。
- 3 按 品 选择相应菜单选项。

### <span id="page-16-1"></span>相机设置

使用相机时,您可以点击以下图标进行设置:

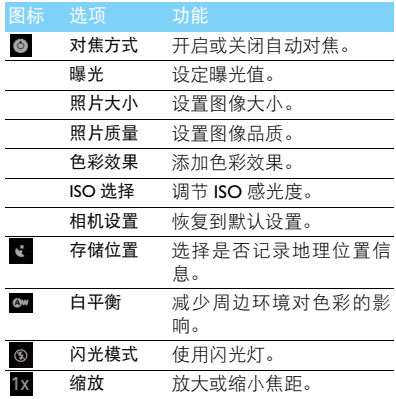

## <span id="page-17-0"></span>摄像机

了解摄像功能,让您随心所欲地使用您的手机录 制视频短片。

### 摄像

- 在待机屏,点击 出进入主菜单。
- 2 进入相机,滑动 选择摄像模式。
- 3 将镜头对准拍摄对象。
- 4 点击 即可开始摄像。

#### $<sup>②</sup>$  提示:</sup>

• 拍摄的照片保存在 **sdcard**>**DCIM**>**Camera** 文件夹中。

### 播放视频短片

- | 进入主菜单,点击 2020 图库,手机会自动扫描 存储卡中的文件。
- 2 进入相机文件夹,点击视频文件开始播放。
	- 点击 ▶ 或 ||, 开始或停止播放视频。
	- 按音量侧键调节音量。
- 2 按 一 退出。

### 摄像机设置

使用摄像机时,您可以点击以下图标进行设置:

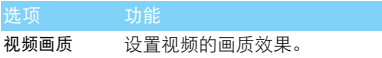

#### 提示:

• 其他设置, 请见第 16 [页 "相机设置"。](#page-16-1)

## <span id="page-17-1"></span>录音机

了解如何使用手机录制声音文件。

### 录制声音

- 1 进入主菜单,点击录音机,保持手机麦克风在 声源附近。
- 2 点击●开始录制声音。<br>3 点击■结束录制并选
- 点击■结束录制并选择保存或取消。(点击 ▶可以在保存之前试听录音)

#### 播放录音

- 进入 图 > 播放列表 > 我的录音。
- 2 点击需要播放的语音文件即可播放。

#### 多媒体应用 17

## <span id="page-18-0"></span>收音机

了解如何使用收音机收听电台节目。

## 收听电台节目

- 1 将耳机连接到手机上。
- 2 在待机屏,点击 进入主菜单。
- 3 进入收音机,点击 > 自动调谐。手机开始自 动搜索电台,并存储可接收电台。
- 4 点击 < 或 > 可手动调台, 按音量侧键调节音 量。
- 5 点击 3 或 2 可手动微调频率。
- 6 点击 关闭收音机。

# <span id="page-19-0"></span>商务应用

## <span id="page-19-1"></span>管理您的日程

您可按日程添加备忘录,建立日程安排。

### 查看日历

点击30查看日历。您可以使用不同的方式查看 日历事项,按 品 选择日程,天或周等。使用日 历前,请先设置正确的时间和日期。

#### 注意:

• 使用日历前,您须先设置您的 Gmail 电子邮件信箱,具体 菜单选项请以实际为准。

#### 创建备忘录

**查看日历时, 按 品 > 更多 > 新建活动, 然后输入** 活动详细信息,输入完成后点击完成。

#### 管理备忘录

点击 30 > 品> 日程, 手机将显示已添加的日历活 动。

• 添加提醒 / 编辑活动 / 删除活动: 点击所需活 动, 进入查看活动界面, 按 品 > 添加提醒 / 编 辑活动 / 删除活动。

## <span id="page-19-2"></span>闹钟

了解如何设置并使用您的闹钟。

#### 设置闹钟

- 在待机屏,点击所显示的数字或模拟时钟,进 入闹钟设置菜单。
- 2 点击 第添加闹钟, 设置时间、编辑标签及设 置铃声等。
- 3 点击完成。

#### 取消闹钟

- 1 进入闹钟。
- 2 长按需要取消的闹钟,在弹出的窗口菜单中 选择停用 / 取消此闹钟。

### 停止闹钟

闹钟响起后,

- 选择取消:闹钟停止响铃。
- 选择暂停再响:闹钟会暂停, 在 10 分钟后再次 响起。

## <span id="page-20-0"></span>文件管理

了解如何使用和管理您的文件夹。

### 共享文件

您可以通过蓝牙、彩信或邮件与他人共享图片、 音频和视频。

- 1 长按所需图片、音频、视频。
- 2 在弹出的选项中点击分享。

### 管理文件

您可在 ES 文件浏览器中,创建、剪切、复制或删 除文件。

• 打开文件夹,点击品>新建>文件或文件夹,创 建新的文件或文件夹。

• 点击 品 > 操作, 选择剪切、复制或删除文件或 文件夹。

#### 搜索文件

- 进入主菜单,点击 $\mathsf{Q}$ ,
- 2 在搜索框中输入文件名、关键字或其他您要 搜索的信息。
- 3 手机将搜索相应的文件。
- 4 在结果列表中,选择您要打开的文件。

## <span id="page-20-1"></span>计算器

使用手机上的计算器进行计算。

- 计算器具有基本和高级两个显示面板,按 HB> 高级面板 / 基本面板,您可以在两个面板之间 进行切换 (或滑动屏幕进行切换)。
- 如需清除历史记录。可按 盟> 清除历史记录。

# <span id="page-21-4"></span><span id="page-21-0"></span>互联应用和娱乐

## <span id="page-21-1"></span>蓝牙

您可使用蓝牙进行数据交换。

### 接入蓝牙设备

- | 点击 品 > 设置 > 无线和网络。
- 2 勾选蓝牙复选框,开启蓝牙。
- 3 进入蓝牙设置,点击扫描查找设备,屏幕上列 出可建立连接的蓝牙设备。
- 4 选择一个蓝牙设备。
- 5 当对方设备接受了您的配对请求时, 配对成 功。

### 使用蓝牙传送文件

- 1 点击ES文件浏览器,从本地或SD卡中选择要发 送的文件。
- 2 长按此文件,在弹出的窗口菜单中选择分享 > 蓝牙。
- 3 选择一个蓝牙设备。
- 4 点击此设备开始传送文件。

### 使用蓝牙接收文件

- 进入品 >设置>无线和网络>蓝牙设置, 开启本 机可被检测。
- 2 接受配对请求。
- 3 打开状态栏下拉菜单,查看蓝牙传送通知。
- 4 点击接受开始接收文件。接收到的文件保存 在 **sdcard** > **bluetooth** 文件夹中。

## <span id="page-21-3"></span><span id="page-21-2"></span>无线局域网

您可使用无线局域网进行无线上网。一般情况 下,在有无线网络的地方,手机可借助无线网络 来上网。

### 连接无线局域网

- 1 点击 品 > 设置 > 无线和网络。<br>3  勾选无线号域网复选框  即开
- 2 勾选无线局域网复选框,即开启无线局域网的 连接。
- 3 进入无线局域网设置,手机将会自动侦测附近 的无线网络讯号来源。

互联应用和娱乐 21

4 在搜索出来的列表中,选择您想要连接的无 线网络进行连接。

#### 提示:

 • 如果需要建立连接的无线网络使用了密码保护,你需要输 入密码方可与此无线网络建立连接,请向该无线网络管理 者索取密码。

#### 注意:

 • 使用无线网络会额外消耗手机的电池电量,若您不使用无 线网络,请及时关闭。

### 无线局域网状态查询

通过以下方式可以查看当前无线局域网状态:

- 状态栏显示图标 ,表示附近有开放的无线网 络。
- 当设备已经连接到无线网络时,在屏幕的状 态栏中会显示图标图。

### 便携式无线局域网热点

点击 品 >设置>无线和网络>绑定与便携式热点。 开启便携式无线局域网热点,通过 Wi-Fi 与电脑共 享手机的移动网络连接。

## <span id="page-22-0"></span>禁用无线功能

禁用手机的无线功能,即可在禁止使用无线设备 的地方 (如飞机和医院)使用非网络服务。 如需禁用无线功能:

- 长按电源键 回。
- 2 在弹出的选项中选择飞行模式。

#### **图提示:**

如需重新启动无线功能,长按电源键,在手机选项菜单中 选择飞行模式即可。

## <span id="page-22-1"></span>USB 连接

- 使用 Micro USB 数据线连接手机至电脑。
- 2 及时点击打开 USB 存储设备。(或打开状态栏 下拉菜单, 选择打开 USB 存储设备)
- 3 此时手机的存储卡将会映射为电脑的一个可 移动磁盘,可以方便地在电脑与可移动磁盘 之间的存取数据。
- 4 完成后点击关闭 USB 存储设备即可。

#### 注意:

• 使用此功能前请先插入 Micro SD 存储卡。

## <span id="page-23-0"></span>同步

本手机支持豌豆荚同步软件,把手机和电脑连接 上后,可通过"豌豆荚手机精灵"在电脑上管理 手机中的通讯录、短信、应用程序和音乐等, 也 能在电脑上备份手机中的资料及管理 SD 卡文 件。

安装同步软件:

- 通过 Micro USB 数据线将手机连接到电脑。
- 2 在电脑盘符中找到 "AndroidDriver" 豌豆荚虚 拟光驱。
- 3 双击进入,点击"wandoujia\_setup"在线安装豌 豆荚手机精灵,按屏幕提示完成安装。
- 4 安装完成后 , 出现豌豆荚手机精灵主页,按照 屏幕提示打开手机 "USB 调试 " 开关,点击下 一步 ,"豌豆荚手机精灵"会自动搜索并连接 到此手机。
- 5 点击完成,开始您的豌豆荚之旅! 您可以进 行手机同步、备份及管理 SD 卡等操作, 在线 安装及管理丰富多彩的 Android 游戏及应用。

提示:

 • 如需在线安装豌豆荚手机精灵,请确保您的电脑已连接至 internet 网络。

<span id="page-24-0"></span>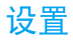

## <span id="page-24-1"></span>无线和网络 通话设置

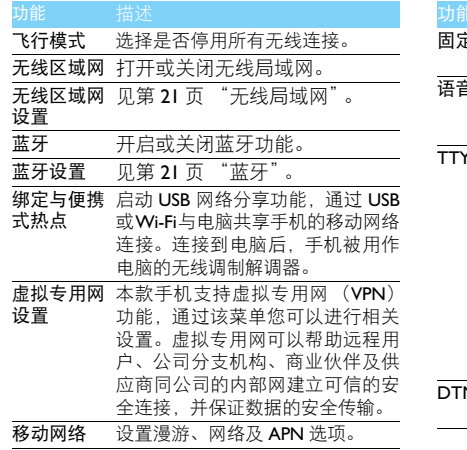

<span id="page-24-2"></span>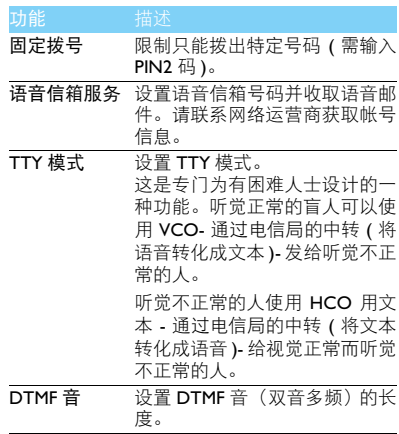

24 设置

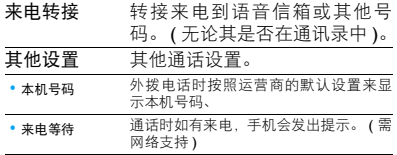

## <span id="page-25-0"></span>声音设置

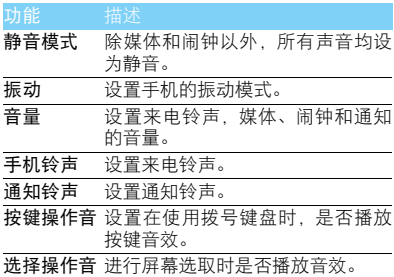

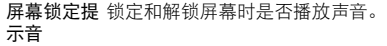

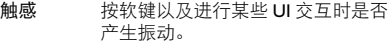

## <span id="page-25-1"></span>显示设置

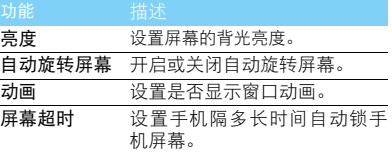

<span id="page-26-0"></span>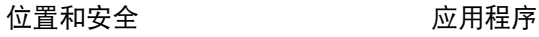

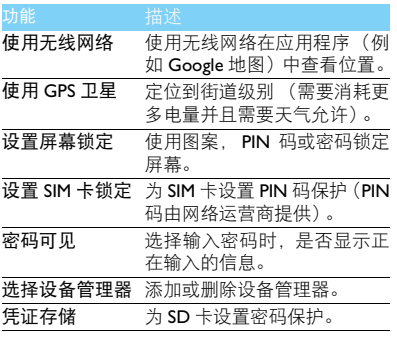

<span id="page-26-1"></span>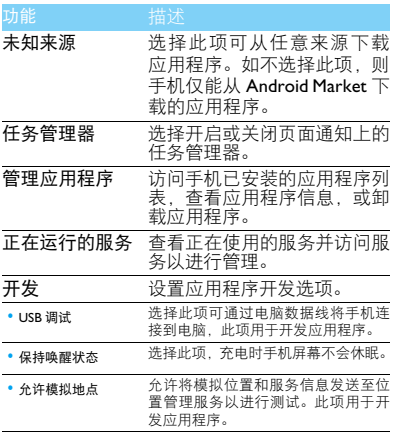

## <span id="page-27-0"></span>账户与同步

更改自动同步功能的设定或管理要同步的账户。

- 添加帐户 : 见第 12 [页"添加电子邮件帐户"](#page-12-2)。
- 背景数据 : 选择此设定以使用自动同步功能。 自动同步将在后台中运行,不用打开应用程 序和同步数据。
- 自动同步:设定手机自动同步联系人,日历和 电子邮件数据。

## <span id="page-27-1"></span>隐私权

恢复出厂设置会将手机重设为其初始出厂状态, 删除手机中所有数据,包括:Google 账户,系统 与应用程序的数据和设置,下载的应用程序。

执行恢复出厂设置

| 占击 盟 > 设置 > 隐私权 > 恢复出厂设置。 2 点击重置手机。

#### 注意:

 • 当前系统软件和捆绑的应用程序, SD 卡文件,如音乐或 照片等,不会因此操作而被删除。

## <span id="page-27-2"></span>SD 卡和手机内存

检查存储卡和手机上的存储信息,以及格式化外 部和内部存储器。

## <span id="page-27-3"></span>搜索设置

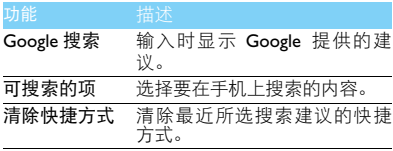

## <span id="page-27-4"></span>语言和键盘

更改文本输入设定。

- 选择语言:选择所有功能表和应用程序的显示 语言。
- 文字设置: 选择默认的键盘类型进行文本输 入。

## <span id="page-28-0"></span>语音输入与输出

<span id="page-28-3"></span>关于手机

查看有关手机的信息。

进行文本转语音设置,包括聆听演示、默认引 擎、语速、语音等等。

## <span id="page-28-1"></span>辅助功能

开启或关闭一些辅助功能。比如,通话时,可选 择按下 "电源"键结束通话而不是关闭屏幕。

## <span id="page-28-2"></span>日期和时间

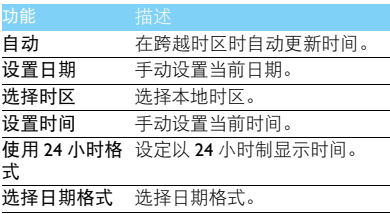

### <span id="page-29-3"></span><span id="page-29-0"></span>安全与注意事项

#### <span id="page-29-1"></span>安全警告

切勿让儿童接触手机

手机及所有配件应存放在一个安全且儿童无法触及的地方。若 吞食细小零件可能会造成窒息或发生危险。

#### 无线电波

**[4]** 您的手机以 GSM 频率 (850/900/1800/1900MHz) 和 WCDMA  $\bigcirc$  (850/2100MHz) 传输 / 接收无线电波。

咨询您的汽车制造商以确定您车内使用的电子仪器不会受到 无线电波的影响。

#### 在下列情况下请保持关机

※7】乘坐飞机时要关机或停用无线功能。在飞机上使用手机会危及 ◎◎ 飞机的操作,干扰手机网络,甚至可能触犯法律。

■】在医院、诊所、其它保健中心及任何您附近可能会有医疗设施<br>■ 的坛所 21 的场所。

第一在含有潜在爆炸性气体的地区 (如加油站以及空气中含有灰尘 颗粒如金属粉末的地区 )。在运输可燃性产品的车辆附近或由 液化石油气 (LPG) 驱动的车辆内。在采石场或其它正在进行爆破作 业的地区。

#### 您的手机与您的汽车

驾驶时避免使用手机,并遵守驾驶时限制使用手机的所有规 定。如有需要,请使用免提配件接听,确保安全。同时,请确 保您的手机不会阻碍车内的任何安全气囊或其它安全仪器的操作。

#### 谨慎使用您的手机

为使手机发挥最佳和最令人满意的操作性能,我们建议您以正 常的操作姿势使用手机。

- 请不要将手机放在极高或极低的温度环境中。
- 请不要将手机浸在任何液体中:如果您的手机弄湿了,请关机并 - 取出电池,并在过了 24 小时、手机干了之后再开始使用。<br>• 要清洁手机,请用软布擦拭。\_\_\_\_\_\_\_\_\_\_\_\_\_\_\_\_\_\_\_\_\_\_\_\_\_\_\_\_
- 
- 在炎热的天气或经太阳长时间暴晒(例如:在窗子或挡风玻璃背 面)的情况下,手机外壳的温度可能会升高。在此情况下,拿起<br>手机时要特别小心,同时也应避免在环境温度超过 40℃ 或 5℃ 以下的情况下使用手机。

#### 保护电池以防损坏

√<mark>)您应该仅使用飞利浦原装电池与配件,任何其它配件将可能损</mark> 坏您的手机,并导致您的飞利浦手机担保无效。使用非原装电 池可能导致爆炸。

- 您的手机由可充电电池提供能源。
- 仅可使用指定充电器。<br>• 不要烧毁电池。
- 
- 不要使电池变形或拆开电池。
- 请不要让金属物体(例如口袋中的钥匙)造成电池接触器的短路现 象。
- 避免将手机暴露在过热(>60°C或140°F),过湿或腐蚀性极强的 环境中。

#### 环保责任

请切记要遵循有关包装材料、耗尽电池及旧手机处理方面的当 地法令,并尽量配合他们的回收行动。飞利浦的电池及包装材 料已标注标准符号以促进废弃物的回收及正确处理。

: 表明包装材料可回收。

- : 表明已找到有关国际包装恢复和回收系统的非常经济的做法。
- : 塑料材料可以循环使用 ( 还作为塑料种类标识 )。

#### <span id="page-29-2"></span>使用建议

#### 起博器

如果您是起搏器用户:

- 开机时让手机与起搏器至少保持 15 厘米以上的距离,以免有潜 在的干扰。
- 
- 请不要将手机放在胸袋中。<br>• 用离起搏器较远的那一侧耳朵来接听电话,尽量减少潜在干扰。
- 如果您预感到已产生干扰,请关闭手机。

#### 助听器

如果您是助听器用户,请向医生和助听器厂商咨询,了解您使用的 设备是否对手机干扰敏感。

#### 其它医疗器械

如果使用其它人身医疗器械,请咨询器械制造商,确认这些器械具 有屏蔽外部射频的功能。医生可以协助您获取这些信息。

#### 安全与注意事项 29

#### 如何延长手机电池的使用时间

保持手机电量充足对于手机的正常使用是十分重要的。请为您的手 机采取以下省电措施 ( 如适用 ):

- 关闭手机的蓝牙功能。
- 调低手机的背光级别 , 并调短手机的背光持续时间。
- 
- 开启自动键盘锁; 关闭按键音或振动提示。<br>• 在手机信号覆盖不到的地方, 关闭手机。否则, 您的手机会不断 搜索网络,消耗电池电量。

#### <span id="page-30-0"></span>故障排除

#### 手机无法开机

取出电池并重新安装。然后为电池充电,直到电池指示图标停止闪 烁为止。最后,拔出充电器并尝试开机。

#### 开机时,屏幕上显示已锁信息

有人试图使用您的手机,但是不知道您的 PIN 码和解锁码 (PUK)。 请与服务提供商联系。

#### 屏幕上显示 IMSI 出错

此问题与您所申请的服务有关。请与您的运营商联系。

#### 手机不能返回待机屏幕

长按挂断键,或关机,检查 SIM 卡与电池是否正确安装,然后开机。

#### 不显示网络符号

网络连接断开。可能正位于一个信号死角 ( 在隧道中或在高层建筑 物之间 ),或是超出网络覆盖范围。请换一个地方再试或重新连接 网络 (特别是在国外时), 如果您的手机拥有外置天线, 查看天线是 否位于适当位置或联系网络运营商,寻求帮助或获取相关信息。

#### 按键后,屏幕无反应 ( 或反应慢 )

屏幕在极低的温度下反应会变慢。这是正常现象,并不影响手机的 操作。请到一个较温暖的地方再试。有关其它注意事项,请向您的 手机供应商咨询。

#### 您的电池似乎过热

您可能未使用规定的手机充电器。记住要始终使用手机包装中的飞 利浦原厂配件。

#### 手机不能显示来电者的电话号码

此功能要视网络和所申请的服务而定。如果网络不发送来电者的号 码,手机将显示来电 1 或匿名通话。有关详细信息,请联系运营商。

无法发送文字信息

有些网络不允许与其它网络交换信息。请确保您已输入短信息中心 号码,或联系您的运营商以获取有关详细信息。

#### 无法接收、储存和 / 或显示图片

如果图片太大、文件名太长或格式不正确,手机可能无法显示。

#### 您不确定手机是否正常接收来电

查看呼叫转移选项。

#### 在充电时,电池图标不显示指示条而且边缘闪烁

环境温度只有在不低于 0°C(32°F) 或超过 50°C(113°F) 时才能为电池 充电。有关其它注意事项,请咨询手机供应商。

#### 屏幕上显示 SIM 出错

请检查 SIM 卡是否正确插入。如果仍然存在问题, SIM 卡可能已损 坏。请联系网络运营商。

#### 试图使用菜单中的功能时,手机显示禁止使用

有些功能要视网络而定。因此,这些功能只能在系统或您所申请的 服务可支持时方可使用。有关详细信息,请联系运营商。

#### 屏幕显示 "插入 SIM 卡"

请检查 SIM 卡的插入位置是否正确。如果仍然存在问题,您的 SIM 卡可能已损坏。请联系运营商。

#### 手机在车内无法正常操作

车内包含一些会吸收电磁波的金属零件,可能影响手机的性能表 现。您可以购买一个车用组合,它附有一个外用天线,可在免提听 筒的情况下进行通话。

#### 注意:

您应该先向您当地的有关部门了解开车时是否可以使用手机。

#### 手机无法充电

如果手机的电池完全没电,则需要等待几分钟 ( 通常不超过 5 分钟 ),充电图标才会在手机屏幕上显示。

#### 手机拍摄的图片不清晰

请确保照相机镜头的两面都清洁。

#### 30 安全与注意事项

#### <span id="page-31-0"></span>商标说明

Android Android 标识是 Google, Inc. 的注册商标。

- Bluetooth™ Bluetooth™ 是瑞典爱立信公司所拥有的、并授权给 飞利浦公司所使用的商标。
- Philips 飞利浦及飞利浦盾徽均为皇家飞利浦电子有限公司 的注册商标,经皇家飞利浦电子有限公司授权由深 圳桑菲消费通信有限公司生产制造。

#### <span id="page-31-1"></span>证书信息 ( 比吸收率 )

您的手机符合限制人体接收无线电和电话通信设备所发出的射频 (RF) 能量的国家标准 (GB21288-2007)。这些标准可防止销售超出 每千克身体组织2.0瓦的最大接受等级(又称特定吸收率或SAR值) 的手机。

该款 W920 型号的手机最高比吸收率值为 0.422 瓦特 / 千克 (W/kg) 符合国家标准 (GB21288-2007) 要求建议的射频辐射限值。

#### <span id="page-31-2"></span>环保声明

产品中有毒有害物质或元素的名称及含量

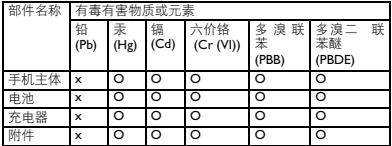

→ 注意:<br>Q:表示该有毒有害物质在部件所有均质材料中的含量均在SI/TI1363-2006标准规 O:表示该有毒有害物质在部件所有均质材料中的含量均在**SJ/TI1363-2006**标准规<br>定的限量要求以下。<br>X: 表示该有毒有害物质至少在该部件的某一均质材料中的含量超出 SJ/TI1363-

2006 标准规定的限量要求。

(本产品符合欧盟RoHS环保要求;目前国际上尚无成熟的技术可以 替代或减少电子陶瓷、光学玻璃、钢及铜合金内的铅含量 ) 该环保使用期限指在正常使用条件下,手机 ( 不含电池 ) 及其附件 产品中含有的有害物质或元素不会发生外泄或突变,电子信息产品 用户使用该电子信息产品不会对环境造成严重污染或对其人身、财 产造成严重损害的期限。

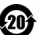